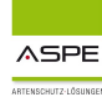

# **ASPE-News Special**

**Newsletter Artenschutz and Guilt 2014** Weill Juli 2014 Weill Weill Weill Weill Weill Weill Weill Weill Weill Weil

## **Kontrollen vor Ort - leicht gemacht**

#### **Diese Situation kennen alle:**

Es soll vor Ort bei einem Züchter oder Händler eine Kontrolle durchgeführt werden, die den gesamten Tierbestand umfassen soll.

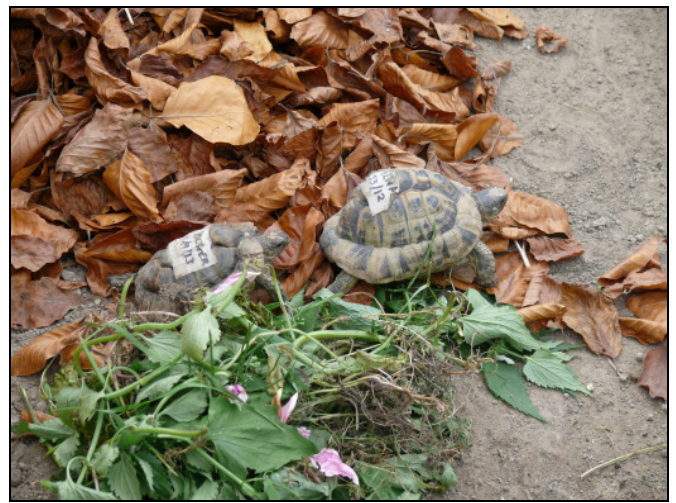

Foto: Renate Gebhardt-Brinkhaus

Wie schön wäre es doch, wenn man statt ausgedruckter Bestandslisten einen direkten Zugriff auf den Datenbestand von ASPE haben könnte. Damit Ring- oder Transpodernummern direkt abgeglichen werden können und Korrekturen bzw.

Egänzungen sofort in die ASPE-Datenbank eingegeben werden können.

#### **Kein Problem:**

Ihr Administrator kann ohne großen Zeitaufwand mittels VPN – einen sogenannten Virtuellen Privaten Netzwerkzugriff (siehe auch http://www.vpneinrichten.de/) auf Ihr ASPE ermöglichen.

Dazu ist lediglich ein Laptop mit Internetzugang erforderlich.

Damit sind alle Anwender in der Lage, sich direkt vor Ort bei einer Überprüfung in ASPE einzuloggen und die notwendigen Änderungen einzufügen.

Sie arbeiten dabei mittels eines geschützten Fernzugriffs, so dass Ihre Daten nicht öffentlich zur Verfügung stehen, sondern nur im internen Netz Ihrer Behörde verwaltet werden.

Sprechen Sie mit Ihrem Administrator, möglicherweise existiert bereits VPN in Ihrer Behörde.

Wenn nicht, unterstützen wir Sie gerne im Rahmen unseres Hotline-Supports, VPN mit Ihrem Administrator einzurichten und bei Ihrer nächsten Kontrolle einzusetzen.

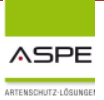

# **Drastische Strafen in Belgien für den illegalen Handel mit geschützten Vogelarten**

**Das Komitee gegen den Vogelmord e.V. hat in Facebook folgenden Artikel gepostet:** 

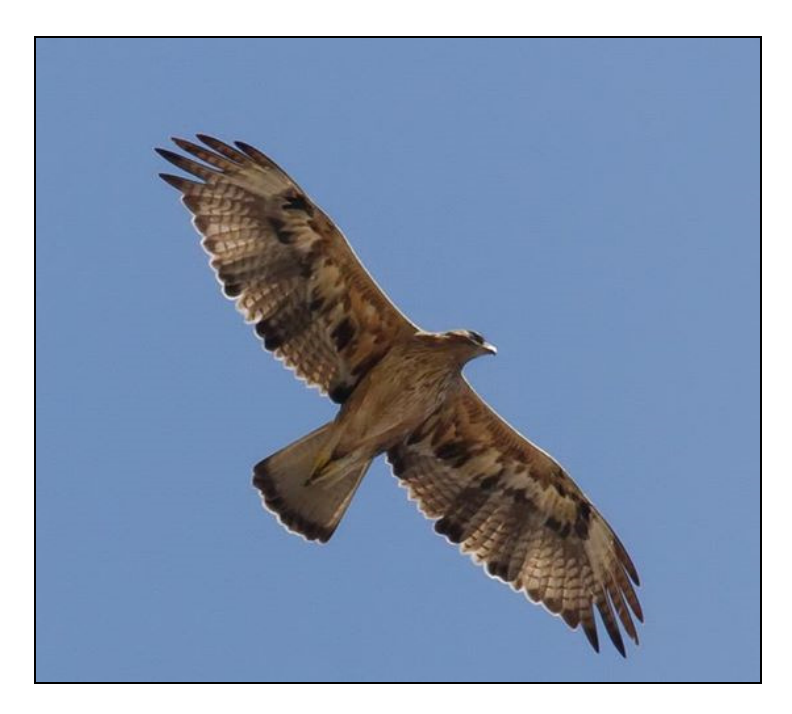

**Komitee gegen den Vogelmord e.V.**

Rekordstrafen für Vogeldiebe in Belgien: Im Prozess um die illegale Entnahme und Vermarktung streng geschützter Kaiser- und Habichtsadler (siehe Foto), Falken, Weihen und anderer Greifvögel ist letzte Woche der Hauptangeklagte von einem Gericht in Gent zu einer Haftstrafe von 4 Jahren und einer Geldstrafe von 90.000 Euro verurteilt worden. Zusätzlich beschloss das Gericht die Beschlagnahme von 515.800 Euro aus dem Vermögen des Angeklagten zur Abschöpfung der Gewinne aus dem illegalen Handel. Seine Ehefrau muss zusätzlich zu einer Geldstrafe von 2.750 Euro weitere 207.655 Euro "Gewinnabschöpfung" hinnehmen. Zwei weitere Angeklagte wurden zu Haftstrafen von 1 Jahr bzw. 18 Monaten auf Bewährung verurteilt. Wie der Prozess zeigte, hatten die Angeklagten in zahlreichen Fällen Eier bzw. junge Greifvögel aus Nestern im Mittelmeerraum geklaut und anschließend als "Nachzuchten" teuer verkauft. Das Gericht sah es als erwiesen an, dass es sich bei der Gruppe um eine kriminelle Vereinigung mit Verbindungen zu Falknern und Vogelhändler in zahlreichen EU Ländern - u.a. auch nach Deutschland und Österreich - gehandelt hat.

#### **Link:**

https://www.facebook.com/photo.php?fbid=577847892335142&set=a.375669729219627.1073741828.3732260 26130664&type=1

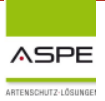

# **Der ASPE-Pflegevertrag Was heißt das und welche Leistungen stehen unseren Anwendern im Rahmen der Pflege kostenlos zur Verfügung?**

Für die Beschaffung von Informationstechnik der öffentlichen Hand bietet der Bund Musterverträge an - sogenannte EVB-IT Verträge, die nahezu das gesamte Anwengungsspektrum der IT-Beschaffung abdecken. EVB-IT steht für "Ergänzende Vertragsbedingungen für die Beschaffung von Informationstechnik". Diese lösten 2007 den bis dahin üblichen BVB-Vertrag (Besondere Vertragsbedingungen für die Beschaffung von DV-Anlagen und Geräten) ab.

#### **Dies bietet der Service von ASPE im Rahmen des Pflegevertrages an:**

- telefonischen Hotline-Support (Montags-Freitags) für alle Arten von fachlichen, inhaltlichen und technischen Probleme
- tägliche Hotlinezeiten von 8.00 bis 16.30 Uhr
- Leitlinien, Richtlinien und die Gesetzestexte werden ständig überarbeitet und dem aktuellen Stand angepasst. Unsere Anwender erhalten in gegebenen Abständen Datenund Programmupgrades und sind somit immer auf dem neuesten Stand der Gesetzeslage
- Ihre Ideen werden im Rahmen des Upgrade-Services gesammelt und geprüft
- im Upgrade sind enthalten:
	- Funktionserweiterungen der Software hinsichtlich gesetzlicher Änderungen
	- Aktualisierung der Gesetzestexte und Verordnungen
	- Integration neuer Gutachten und Richtlinien
	- Permanente Aktualisierung der Artenliste
- Fernwartung durch Aufschaltung auf den jeweiligen Anwenderrechner
- fachliche Beratung
- ständige Erweiterung des Reporting z.B. durch zusätzliche Auswertungen
- ständige Erweiterung der Hilfe-Funktionen z.B. durch Schulungsvideos
- ständige Überarbeitung der Oberfläche in Bezug auf Benutzerfreundlichkeit
- ständige Performanceoptimierung

#### **Leistungen, die nicht im Pflegevertrag enthalten, sondern zusätzlich kostenpflichtig angeboten werden:**

- Datenreparaturen nach Systemabsturz
- Harmonisierung verschiedener Datenstände, wenn z.B. Sicherungsdaten mit verschiedenen Ständen wiederhergestellt werden müssen
- Konvertierungen von externen Listen z.B. aus Excel oder Access
- Spezialprogrammierungen z.B. für eigene Auswertungen
- Programmierung von Schnittstellen für spezielle Softwareprodukte
- Neu entwickelte Produkte und Module der ASPE-Institut GmbH
- Migration der aktuellen Software ASPE-Management Application auf nicht MS-Windows-basierte Betriebssysteme
- Migration der Software ASPE-Management Application auf nicht MS-SQL-basierte Datenbanksysteme
- Anpassungen der Software ASPE-Management Application an neue technische Standards wie z.B. komplette Neuprogrammierung aufgrund neuer technischer **Entwicklungen**
- Datenbearbeitung, –umsetzung oder bereinigung von eigenen Bestandsdaten der Anwender (z.B. systematische Änderung amtlicher Kennziffern)

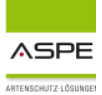

# **ASPE- Zoo Interview mit einem Tierpfleger**

Gespräch zwischen Sebastian Müller (Tierpfleger im Wildpark Poing) und Gisela Hermanns (ASPE-Institut GmbH)

Das Telefoninterview fand am 29.04.2014 statt.

• **Herr Müller, seit wann arbeiten Sie mit der Software?** 

Wir nutzen ASPE-Zoo jetzt seit einem Jahr bei uns im Wildpark.

• **Wie sind Sie auf die Software aufmerksam geworden?** 

Eigentlich sind wir durch Herrn Eckard Wiesenthal<sup>1</sup> aufmerksam geworden. Im Rahmen der Bestrebung um den Erhalt einer Zoogenehmigung und der damit verbundenen Buchführungspflicht, waren wir auf der Suche nach einer Software für die Tier- und Gehegeverwaltung.

• **Was war der Grund, warum sich der WP Poing für die Anschaffung entschieden hat?** 

Ausschlaggebend war die Empfehlung von Herrn Wiesenthal. Wir haben uns gedacht, warum erst nach anderen Lösungen suchen und diese testen, wenn es bereits ein gutes Produkt auf dem Markt gibt.

#### • **Wie viele Mitarbeiter arbeiten mit der Software bzw. wie viele haben Einblick auf die Daten?**

In erster Linie arbeite nur ich mit dem Programm. Daneben hat aber auch unsere Veterinärin Zugriff. Sie gibt die Veterinärdaten der einzelnen Tiere direkt in das Programm ein.

#### **Was finden Sie an der Software besonders gut?**

Mir gefällt die Übersichtlichkeit des Programms sehr gut. Ich kann direkt alle Angaben zu einem Tier auf einem Blick sehen, inklusive der Veterinärdaten. So kann ich schnell Informationen abfragen.

 $\overline{\phantom{0}}$ 

Mit der Software können neben den Tierdaten auch die entsprechenden Gehege erfasst werden. In diese werden die Tiere dann eingeordnet. Das Programm zeigt mir direkt an, wie viele Tiere in einem Gehege sind und gibt auch Auskunft über das Geschlechterverhältnis. Das ist schon eine tolle Sache. Dann habe ich noch die Möglichkeit, Angaben zu der Gehegegröße zu machen.

#### **Also alles Wichtige auf einem Blick?**

Ja, das kann man so sagen. Auch nutze ich häufig die Möglichkeit, meine Daten aus dem Programm auszudrucken. Das geschieht per Knopfdruck und ist sehr einfach. Vorgefertigte Berichte, wie z.B. die Bestandsveränderungsanzeige, können schnell per Mausklick ausgedruckt werden. Mich hat auch gefreut, dass ASPE das Tiertransportformular (von Pfleger zu Pfleger) vom Bundesverband der Zootierpfleger e.V. in das Programm integriert hat. So erspare ich mir mühselige handschriftliche Einträge.

**Ja, es hat uns gefreut, dass wir das Formular in unser Programm übernehmen durften. Ich möchte mich an dieser Stelle besonders bei Herrn Terlisten bedanken.**

• **Hat sich seit dem Einsatz der Software etwas verändert? Was ist einfacher geworden?** 

Alle wichtigen Daten rund um den Wildpark werden nun elektronisch erfasst. Es entfallen zeitaufwendige und nervige handschriftliche Einträge. Das finde ich gut. Suche ich etwas, muss ich die Infos nicht aus mehreren Ordnern zusammensuchen.

• **Lässt sich Anwendung im Alltag gut integrieren?** 

Ja, ich finde schon. Ich habe ein Gehegetagebuch, dass ich ständig bei mir führe. Hier notiere ich mir Geschehnisse zum Tier wie z.B. der Tod eines Tieres. Am Ende meiner täglichen Arbeiten übertrage ich dann die

<sup>&</sup>lt;sup>1</sup> Tiergartengestaltung Wiesenthal und Vorsitzender des Deutschen Wildgehegeverbands e.V.

Daten in das Programm. Das klappt sehr gut und erfordert nicht viel Zeit.

#### • **Das klingt nach doppelter Arbeit?**

Nein, das ist es aber nicht für mich. In das Gehegetagebuch werden auf meinen Rundgängen nur Notizen eingetragen. Die Übertragung in das Programm geht dann ganz schnell.

#### • **Gab es eine Schulung zur Einführung?**

Nein, die gab es nicht. Wir bekamen jedoch bei der Installation Unterstützung.

#### • **Wie haben Sie die Funktionen ohne Schulung gelernt?**

Die Programmfunktionen habe ich mir selbst beigebracht. Es gibt zwar auch ein Handbuch, das ich aber nicht gelesen habe.

#### • **Heißt das, das die Bedienung einfach und intuitiv ist?**

Ja, schon. Ich finde, wenn man sich mit Standardprogrammen auskennt, fällt es einem nicht schwer, mit neuen Programmen zu arbeiten.

#### • **Was passiert bei Problemen oder Fragen? Sie werden ja nicht alles sofort gewusst haben?**

Es gibt eine Hotline, die man anrufen kann. Das ist super, denn Probleme werden sofort gelöst.

#### • **•Aber mal ehrlich, gab es denn nie Probleme?**

(lacht) Ja schon. Am Anfang gab es bei uns Probleme mit den Einträgen von Gruppen. Ich hatte deswegen auch ein paar Mal mit der Hotline telefoniert. Dieser Fehler ist aber schnell mit einem Update behoben worden.

**Vielen Dank Herr Müller, dass Sie sich für meine Fragen Zeit genommen haben.** 

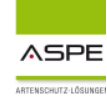

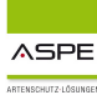

# **WAZ 13.06.2014**

**RHEINBERG.** 

# **Eine äußerst unentspannte Schildkröte**

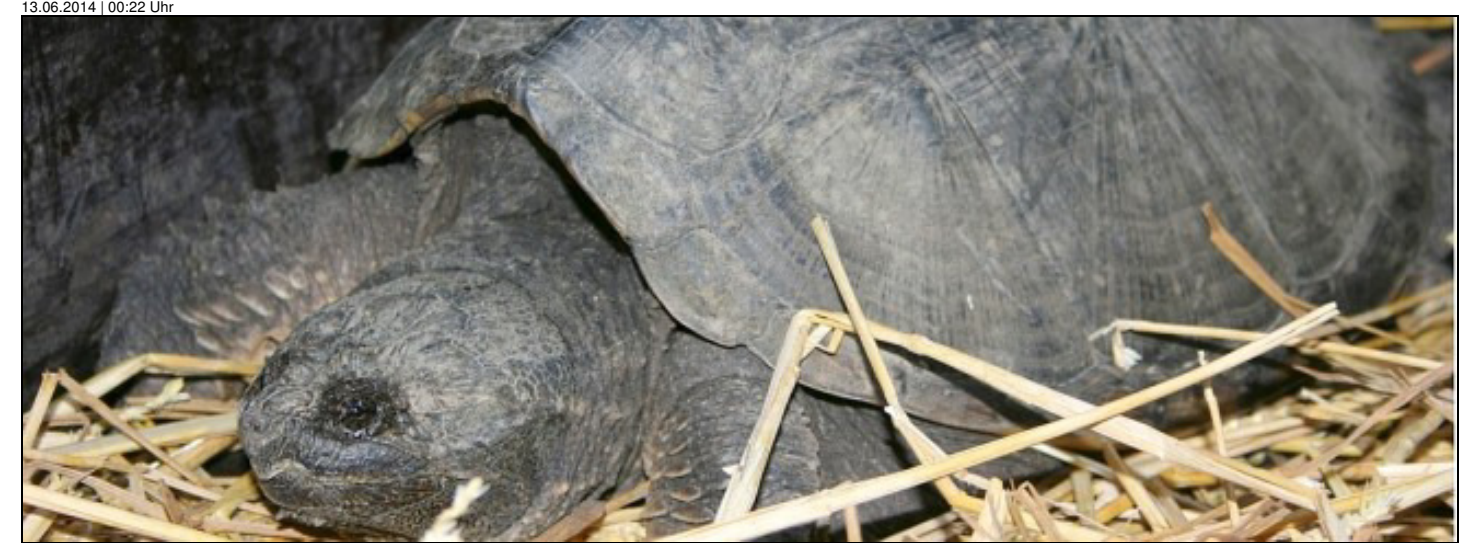

**Rheinberg.** Schildkröten, so sagt man, sind harmlos und langlebig. Ganz anders die große Schnappschildkröte, die der Nachbarshund am Rand der Rheinberger Straße am Dienstagmittag aufstöberte und die bei Familie Höhmann in einem Pferdeanhänger bei Stroh und Wasser zwischengelagert wurde: 40 Zentimeter groß, faucht und beißt alles, was sich ihr nähert.

Aber wohin mit ihr? Zunächst rief Eberhard Höhmann beim Terrazoo an. Dort erklärte man ihm, um was für ein Tier es sich genau handelt: eine amerikanische Schnappschildkröte. Verbreitungsgebiet: Nordamerika. Ihre Nahrung besteht aus Fischen, Vögeln, Reptilien, aber auch kleineren Säugetieren. Eines war klar: ein Kuscheltierchen ist es nicht. Und irgendjemand muss es ausgesetzt haben.

Die Abgabe beim Terrazoo hätte 25 Euro gekostet. Das könne er zwar verstehen, so Eberhard Höhmann, aber dennoch sei es ihm zu teuer gewesen. Deshalb startete er einen zweiten Versuch und rief die Stadtverwaltung an. Dort wurde dankend abgewunken. Dritter Versuch: die Polizei. Die sei durch die Schäden, die das Unwetter überlassen hatte, überlastet gewesen, habe aber versprochen, jemanden vom Ordnungsamt zu schicken:

" Halten Sie durch!" Das Ordnungsamt kam noch am selben Tag und leitete das Tier glücklicherweise an kompetente Hände weiter.

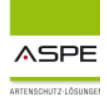

#### **Tipps und Kniffe:**

von Egon Braß

# **ASPE Management Application - Arbeiten wie mit der Arbeitsdatei**

Beim Arbeiten mit ASPE ist es ein gängiges Verfahren, sich alle Vorgänge zu einem Halter anzeigen zu lassen und zu bearbeiten. Bei der alten Version wurde eine temporäre Datei (die "Arbeitsdatei") erstellt, die nur noch die Vorgänge des Halters enthielt.

In der SQL - Version kann ähnlich gearbeitet werden, das Verfahren also emuliert (nachgeahmt) werden. Das geht so.

Alle Vorgänge eines Halters zusammenstellen:

1. Ein Klick auf den Eintrag Adressen im Linkbaum, der sich auf der linken Seite des Bildschirms befindet, öffnet die Adressen - Datei.

2. In der Menüleiste des Formular auf "Suchen" klicken und den Halternamen eingeben.

3. Ist der richtige Halter gefunden, auf den Menüpunkt Individuen (über der Statistik, nicht im Linkbaum!) klicken und alle Vorgänge zu dem Halter werden angezeigt.

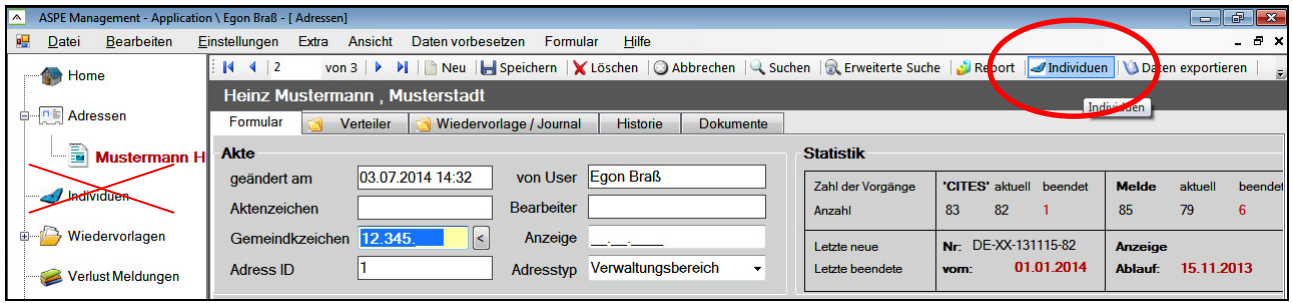

Menü Individuen zeigt alle Vorgänge zu einem Halter

Genauer: das Programm hat mit dem Adressen - Schlüssel einen Filter über die Tabelle Individuen gesetzt, der nur noch Vorgänge dieses Halters anzeigt. Solange jetzt nur geblättert, in der Liste geklickt oder zwischen den Formularen hin und her gewechselt wird, bleibt diese Zusammenstellung der Dokumente erhalten.

Das ändert sich, wenn in den Individuen gesucht wird. Wird über die normale Suche beispielsweise eine Ringnummer gesucht, erstellt das Programm einen neuen Filter über die gesamte Individuen - Datei, der nur noch Sätze mit der Ringnummer enthält. Meistens ist das nur 1 Satz.

Wie kann jetzt wieder der Filter alle Vorgänge des Halters angezeigt werden, ohne dass der Weg über die Adresse genommen wird?

Dazu hilft die erweiterte Suche. Der Menüpunkt befindet sich in der Menüleiste rechts neben Suchen.

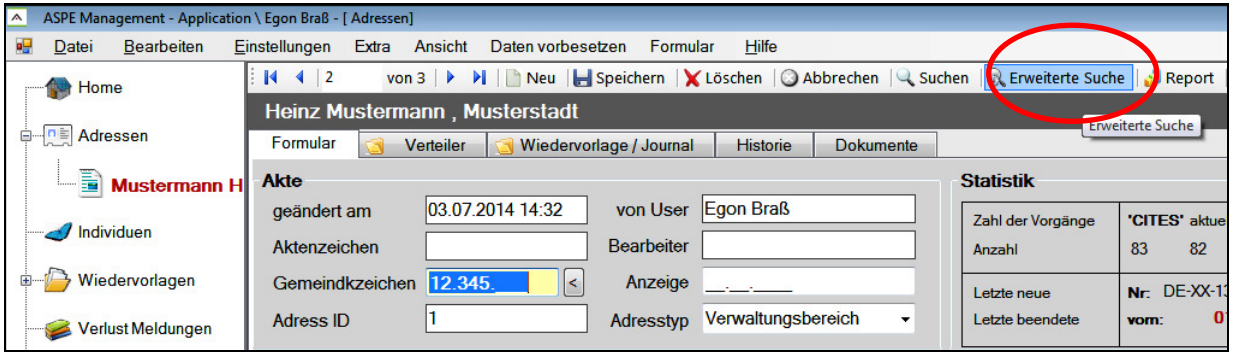

Menü Erweiterte Suche lässt Such-Kombinationen zu

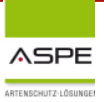

- 1. In der erweiterten Suche die drei Punkte rechts neben dem Feld Halter anklicken.
- 2. Den Halternamen eintragen und auf Suchen klicken. Den gewählten Eintrag mit OK bestätigen.
- 3. Es werden wieder alle Vorgänge des Halters angezeigt.

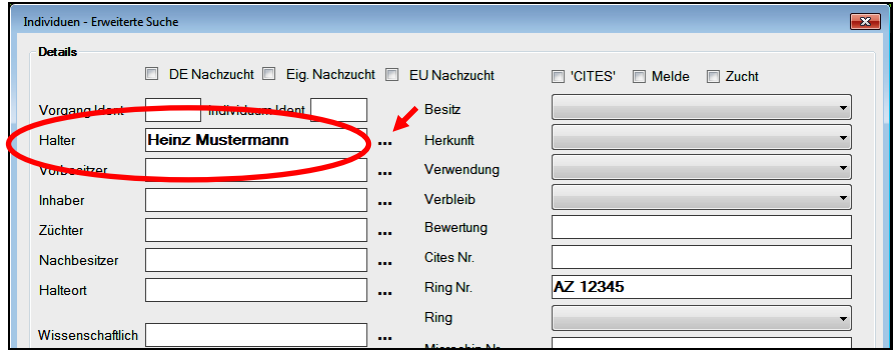

Halternamen in der erweiterten Suche nur einmal eingeben

Soll nur in den angezeigten Vorgängen gesucht werden, die erweiterte Suche noch mal aufrufen. Der Halternamen ist schon eingetragen und es kann jetzt ein weiteres Suchkriterium wie die Ringnummer eingegeben werden. Damit wird die Suche auf die angezeigten Dokumente eingeschränkt. Ist ein Satz gefunden und bearbeitet, wieder auf erweiterte Suche klicken und den letzten Suchbegriff (Ringnummer) löschen. Da der Halternamen noch eingetragen ist einfach auf Suchen klicken - und es werden wieder alle Vorgänge des Halters angezeigt.

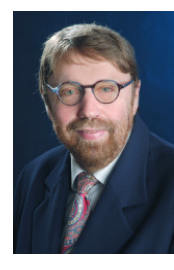

Bis zum nächsten Mal

Ihr

Egon Braß

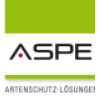

# **Aktuelle Seminartermine:**

#### **Schulungen der ASPE-Akademie 2014**

#### **In Recklinghausen**

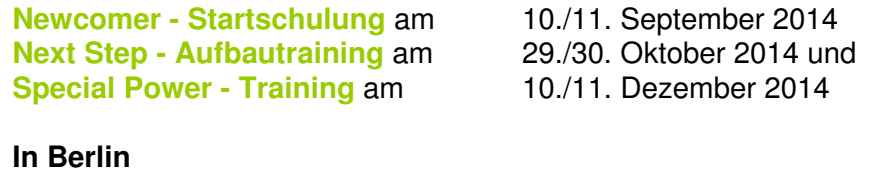

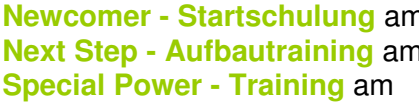

n 17./18. September 2014 n 05./06. November 2014 und 17./18. Dezember 2014

#### **Weitere Termine**

Mehr Informationen zu den Veranstaltungen der ASPE Akademie finden Sie hier: http://www.aspe.biz/workshop.php

Informationen zu den Veranstaltungen im Artenschutzzentrum Metelen des Lanuv finden Sie hier: http://www.lanuv.nrw.de/natur/arten/fortbildung.htm

Informationen zu den Veranstaltungen der Natur- und Umweltschutz-Akademie NRW (NUA) finden Sie hier: http://www.nua.nrw.de/veranstaltungen/

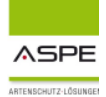

# **Literaturempfehlung:**

#### **Achtung! Neu überarbeitete Fassung:**

- **1. Gebhardt-Brinkhaus, Renate**: Überblick über die gesetzlichen Regelungen zur Gift- und Gefahrtierhaltung in den einzelnen Bundesländern. Recklinghausen, Oktober 2012. Download unter: http://www.aspe.biz/aktuelles.htm

Neue überarbeitete Zusammenstellung aller Gesetze, Tierlisten sowie weiterer Informationen für jedes einzelne Bundesland, Stand Oktober 2012.

**2. Gebhardt-Brinkhaus, Renate**: Artenschutzgutachten in der Praxis. Recklinghausen, Mai 2014. Download unter: http://www.aspe.biz/aktuell.php

Was bedeutet es, wenn die Behörde ein Artenschutzgutachten fordert? Wie geht das vor sich? Welche Untersuchungen müssen durchgeführt werden? Diese und viele weitere Fragen beantwortet Ihnen unsere Präsentation.

### **Info:**

Für den Fall, dass **Elfenbein** datiert werden muss gibt es zwei vom Bundesamt für Naturschutz zugelassene Stellen, die mittels Radiocarbonanalyse das genaue Alter feststellen können. Dies sind:

**1. Universität Regensburg**

**2. Antiques analytics, Im Brehwinkel 1, 65817 Eppstein, Tel.: 06198/576070 www.a-analytics.de**.

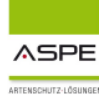

# **Zum Schluss eine Bitte in eigener Sache:**

Teilen Sie uns Ihre Meinung mit! Wir freuen uns über jede Zuschrift, auch über Kritik. Wir möchten lernen! Oder senden Sie uns einen Beitrag, den wir im nächsten Newsletter veröffentlichen können.

Wir möchten für alle Interessierten eine Plattform bieten, Ihre Informationen und Erfahrungen mitzuteilen. Wenn Sie einen **Link zu Ihrer Website** auf unserer Homepage haben möchten, bitte informieren Sie uns.

Unser **Terminkalender** steht Ihnen selbstverständlich auch für Ihre Veranstaltungen zur Verfügung. Bitte teilen Sie uns mit, was wir für Sie veröffentlichen sollen.

Wenn Ihnen dieser Newsletter gefallen hat, senden Sie ihn bitte weiter an Kollegen, Vorgesetzte, oder Bekannte.

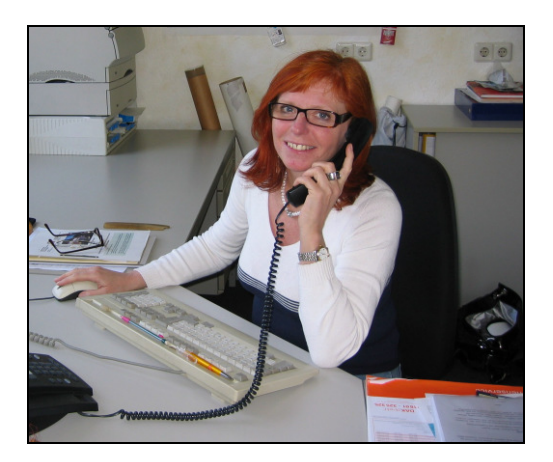

Ihre

Renate Gebhardt-Brinkhaus

#### **Impressum:**

**Herausgeber** 

**ASPE-Institut GmbH**  Blitzkuhlenstr. 21 45659 Recklinghausen Tel.: 02361/ 108296 Fax: 02361/ 21367 E-Mail: info@aspe.biz

**www.aspe.biz www.aspe-institut.de www.facebook.com/ASPEInstitutGmbh**

**Geschäftsführung:**  Egon Braß Renate Gebhardt-Brinkhaus

Amtsgericht Recklinghausen HRB: 2473 DE 126341160

**ViSdP:**  Renate Gebhardt-Brinkhaus

**Redaktion & Layout:**  Renate Gebhardt-Brinkhaus

**Haftungsausschluss**: Wir übernehmen keine Haftung für die Inhalte externer Links. Die Verantwortung für die Inhalte der verlinkten Seiten obliegt ausschließlich den Betreibern dieser Seiten. Copyright ASPE-Institut GmbH